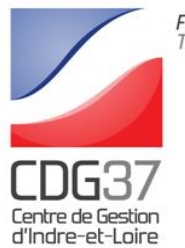

# **RÉCAPITULATIF ET MODE DE TRANSMISSION DES PIÈCES À FOURNIR POUR LES INSCRIPTIONS AU CONCOURS D'AIDE-SOIGNANT TERRITORIAL DE CLASSE NORMALE**

#### **SESSION 2024**

## **À LIRE TRÈS ATTENTIVEMENT ET À CONSERVER**

#### **Les candidats doivent fournir les pièces suivantes au service concours et examens du Centre de gestion d'Indre-et-Loire :**

**•** Photocopie recto-verso de tout document attestant de la nationalité française ou une attestation sur l'honneur de la nationalité française

- L'attestation sur l'honneur de :
	- la position régulière au regard des obligations de service national
	- la nationalité
- Photocopie de l'un des diplômes suivants :
	- diplôme d'état d'aide-soignant,
	- certificat d'aptitude aux fonctions d'aide-soignant,
	- diplôme professionnel d'aide-soignant
- **Pour les candidats ressortissants d'un autre Etat membre de l'Union européenne ou d'un autre Etat partie à l'accord sur l'espace économique européen**, sont requis, notamment :
	- l'original ou la photocopie lisible du certificat de nationalité émis par le pays d'origine ou tout autre document authentique faisant foi de la nationalité dans le pays d'origine dont la traduction en langue française est authentifiée
	- Une attestation sur l'honneur de la position régulière au regard des obligations de service national de l'Etat dont ils sont ressortissants

Pour les personnes ayant déclaré, lors de leur préinscription, être en situation de handicap et vouloir bénéficier d'un aménagement d'épreuves, un modèle de certificat médical à faire compléter par un médecin agréé autre que votre médecin traitant, sera mis à e disposition après la date de clôture des inscriptions sur votre espace sécurisé. Ce certificat qui doit avoir été établi moins de 6 mois avant le déroulement des épreuves, soit le 25 mai 2024, devra être retourné au Centre de gestion d'Indre-et-Loire (via l'espace sécurisé), au plus tard le **25 octobre 2024**. Seul le modèle de certificat médical établi par le Centre de gestion d'Indre-et-Loire sera accepté.

**Afin de transmettre de manière dématérialisée la(les) pièce(s) requise(s) au service Concours et Examens du Centre de gestion d'Indre-et-Loire, via votre espace sécurisé, vous devez au préalable la(les) scanner et l'(les) enregistrer sur votre ordinateur.**

#### **COMMENT CONSULTER L'AVANCÉE DE MON DOSSIER**

Le suivi de votre inscription ainsi que la consultation de votre dossier n'est possible que par la connexion à votre espace sécurisé. Cet espace vous permet de visualiser l'ensemble des informations que vous avez indiquées lors de votre préinscription (type de concours, votre identité, votre adresse, les options de confidentialité choisies…).

Si vous constatez des erreurs dans la saisie ou si vos coordonnées changent, vous pourrez y effectuer les modifications nécessaires.

Un message en haut à gauche de la page de votre espace sécurisé vous permettra de connaître l'état d'avancement de votre dossier :

**- En cours de transfert** : mention qui apparaît une fois que vous avez validé votre inscription.

**- Dossier en cours d'instruction** : un mail d'accusé réception vous a été adressé. La validation de votre inscription a été prise en compte.

**- Dossier complet** : votre dossier a été instruit par le service concours, les pièces fournies sont recevables et vous remplissez donc les conditions requises. Un mail vous est adressé dans ce sens.

**- Dossier incomplet : merci de transmettre les pièces demandées** : votre dossier a été instruit par le service concours mais il manque une ou plusieurs pièces permettant de vérifier la recevabilité de votre candidature. Un mail vous est adressé dans ce sens.

**- Dossier rejeté** : au vu des éléments fournis, vous ne remplissez pas les conditions requises pour participer à ce concours. Vous recevrez un courrier recommandé de non-admission à concourir mentionnant les raisons de ce rejet.

**- Vous êtes admis(e) à concourir / admis(e) à concourir sous réserve** : vous recevrez alors un mail vous informant du dépôt de la convocation dans votre espace sécurisé. Ce document est obligatoire pour l'entrée dans la salle d'examen.

### - **Résultats d'admission**

Vous saurez si vous avez été déclaré(e) « admis(e) » ou « non admis(e) » au concours sur votre accès sécurisé. Vous aurez accès à vos résultats (notes de l'épreuve d'admission). Un mail vous informera de ce dépôt.

**NB** : Vous pourrez imprimer, le cas échéant, votre attestation de présence à l'épreuve d'admission. Certains documents pourront également vous être adressés par mail.